## **How to Create a Parent Company**

An admin user can create another parent company using the existing company database. A parent company can be a copy of the existing or a fresh company database.

1. Login as an Administrator

3.

2. On the user's menu panel, open **System Manager** menu then **Company Configuration**

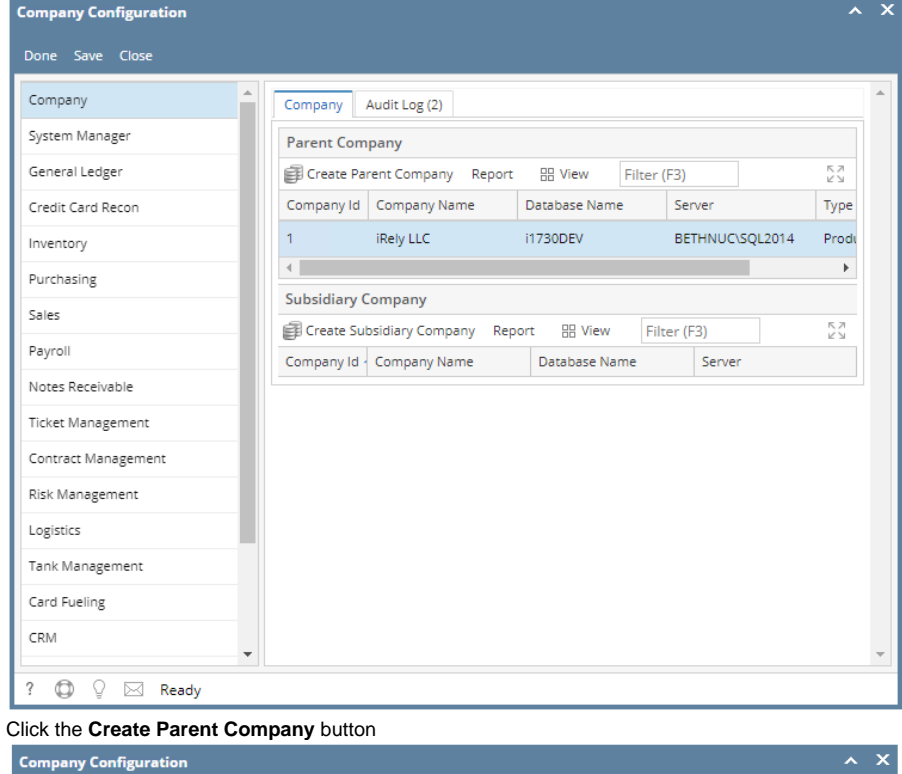

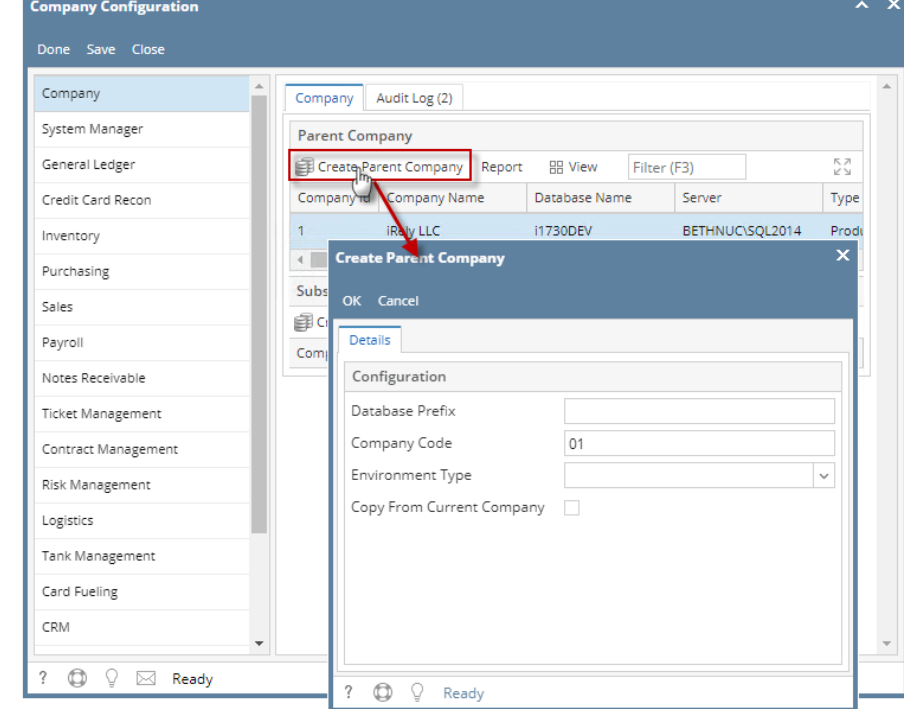

## 4. Enter the necessary details on Create Parent Company screen:

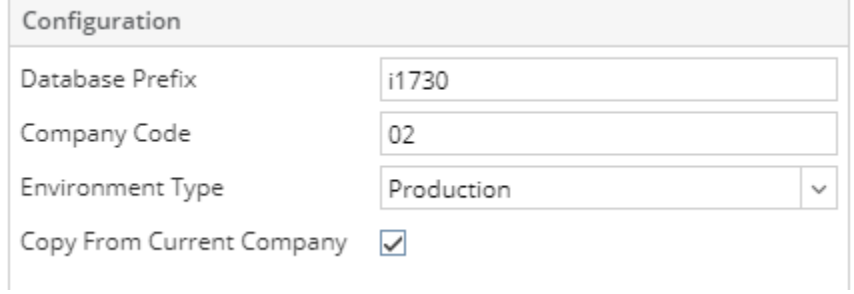

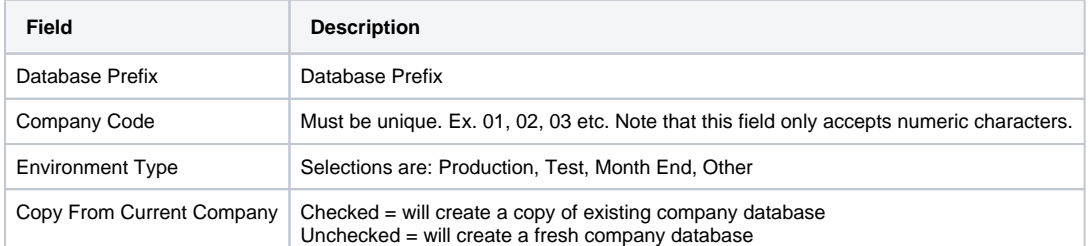

5. Click on the **OK** button of the screen once done. Patch Updates screen will open showing the status of the database creation.

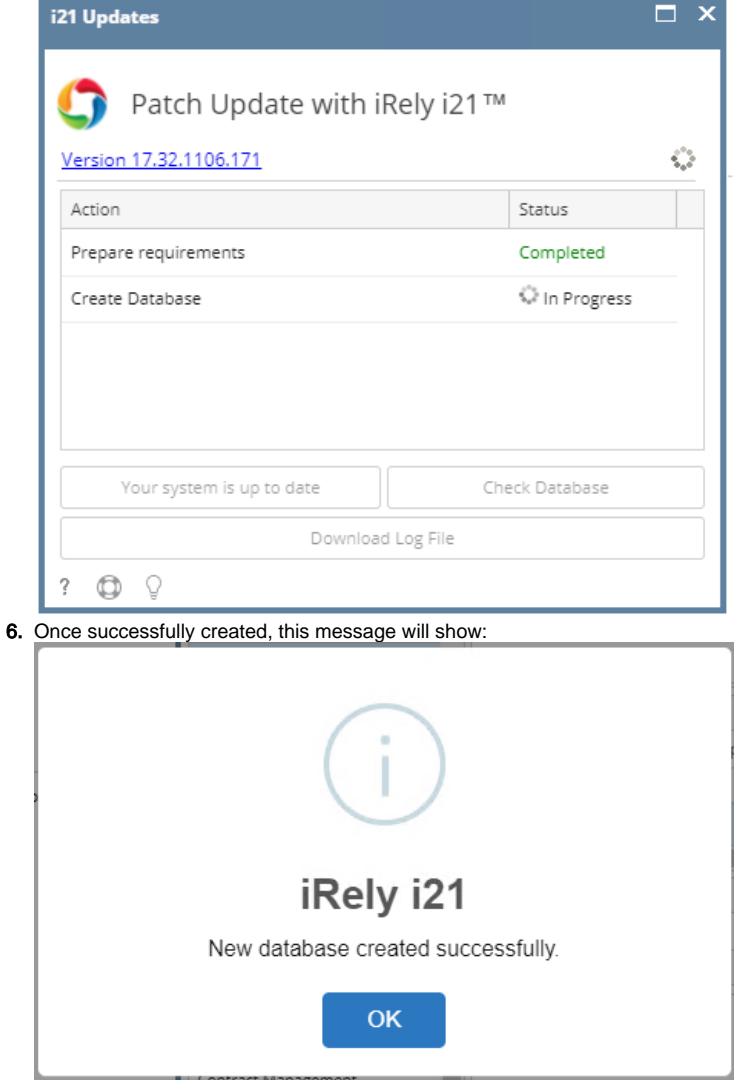

7. A new parent company of the original company is now available.